# **Administration**

# *Opening the Test Site*

At the start of the testing day, before examinees arrive, the TCA will perform procedures for opening the test center and preparing the facilities, computers, and other materials. No examinee check-in should be performed until these preparations are completed.

The TCA should perform the following steps:

- 1. When possible (and as appropriate for the facility), provide signs to direct examinees to the check-in location.
- 2. Bring out all necessary materials for the test to be delivered that day.
- 3. Make any necessary adjustments to the configuration of the testing room (e.g., setting up partitions, removing maps and charts).
- 4. Open the internet browser on each testing station to the testing login page, toeicsw.ets.org.
- 5. Ensure that the audio browser is downloaded by clicking the "Download Audio Browser" link. If it has been downloaded successfully, you will be directed to a screen resolution test and an audio/microphone setup check. Instructions for this can be found in the **Audio Browser Procedures Document.** If a prompt appears when clicking this link that says you do not have the audio browser downloaded, please follow the prompts to download it and/or follow the procedures outline in the **Audio Browser Procedures Document.**
- 6. Click the computer check link from the login page (toeicsw.ets.org) to confirm that each testing station is still capable of delivering the tests. Follow the directions and screen shots in the **Automated Computer Check Procedures Document.** This check should have been done prior to the administration day, but should be performed again to confirm computer specifications.
- 7. The TCA should designate two to three testing stations in case of technical difficulty that the TCA can use to re-assign and re-start a test for an examinee.
- 8. If a technical difficulty occurs and you need to move an examinee, the current testing station must be shut down before restarting a test with the same authorization number on another computer.

## *How to Admit Examinees*

**Important:** Examinees are instructed to report 30 minutes before the scheduled start time. No test should be started more than **30** minutes before the scheduled start time.

The TCA should complete the activities listed below before permitting an examinee to enter the testing room:

- 1. At the check in desk, the TCA will have a roster of examinees for the test administration and each examinee's individual Authorization Number Form.
- 2. Check the examinee's identification. The TCA must ask for identification from every examinee.
- 3. The examinee must present a valid passport or other acceptable and valid ID containing the examinee's name as given when the appointment was made, a recent, recognizable photograph, and the examinee's signature, as specified in the table is at the end of this document.
- 4. Make sure the photo looks like the person presenting it. If the TCA is uncertain that the identification matches the person presenting it, the TCA should ask to see a second form of identification.
- 5. **Do not admit any examinee who cannot produce acceptable ID.** If you must turn away an examinee for unacceptable ID, complete an Irregularity Report and email it to **TOEIC@ets.org**
- 6. If, to avoid a serious disturbance, you must admit an examinee without acceptable ID, file an Irregularity Report, and advise the examinee that scores will not be reported and will be canceled.
- 7. Tell the examinee about adjustments that can be made to the testing station equipment such as repositioning the monitor to accommodate use of bifocals, repositioning keyboard, adjusting chair height, etc.

# *Starting the TOEIC Speaking & Writing Tests*

- 1. Before starting the test, the TCA must perform check-in procedures as shown in
- 2. A TCA/Proctor escorts the examinee(s) to the assigned testing station. All examinees must be seated before the logins will begin.
- 3. A TCA/Proctor assigns the test taker a writing utensil and his or her authorization number by handing out a physical form – the Authorization Number Form, which will include the examinee's full name, authorization number, date of birth, administration date, and a signature box.
- 4. Once seated, the candidate will verify the pre-filled registration information on the Authorization Number Form. This information will need to be verified because it all will be printed on the score report. At this point, the candidate will sign the form to verify the information and return the writing utensil to the TCA/Proctor immediately after signing.
- 5. Once all examinee(s) are seated with their Authorization Number Forms, The Proctor must instruct the examinee(s) to use the number to login that is printed on the Authorization Number Form.
- 6. Each candidate will enter the Authorization Number a total of three times.
- 7. Once logged in to the "Start Online Screen ( $5<sup>th</sup>$  screen from login)" the examinee(s) must wait for the **TCA/Proctor to come around and collect the form before beginning the tests.** The examinee(s) cannot begin the test until his or her Authorization Number Form is collected by the TCA. If the test taker has begun the TCA/Proctor reserves the right to cancel the candidate's testing session.
- 8. The Proctor should monitor the examinee(s) login to make sure he or she has his or her **own** Authorization Number Form at all times and logs in with **this assigned authorization number only.** The TCA/Proctor must check the form against the examinee's ID to ensure candidates are using their own authorization numbers only when collecting.
- 9. If an examinee does not return an Authorization Number Form or writing utensil then he or she will not be permitted to take the tests.
- 10. An example of the Authorization Number Form is below. All of the information on this form will be prefilled. Instructions for producing these forms are outlined in the registration file process.

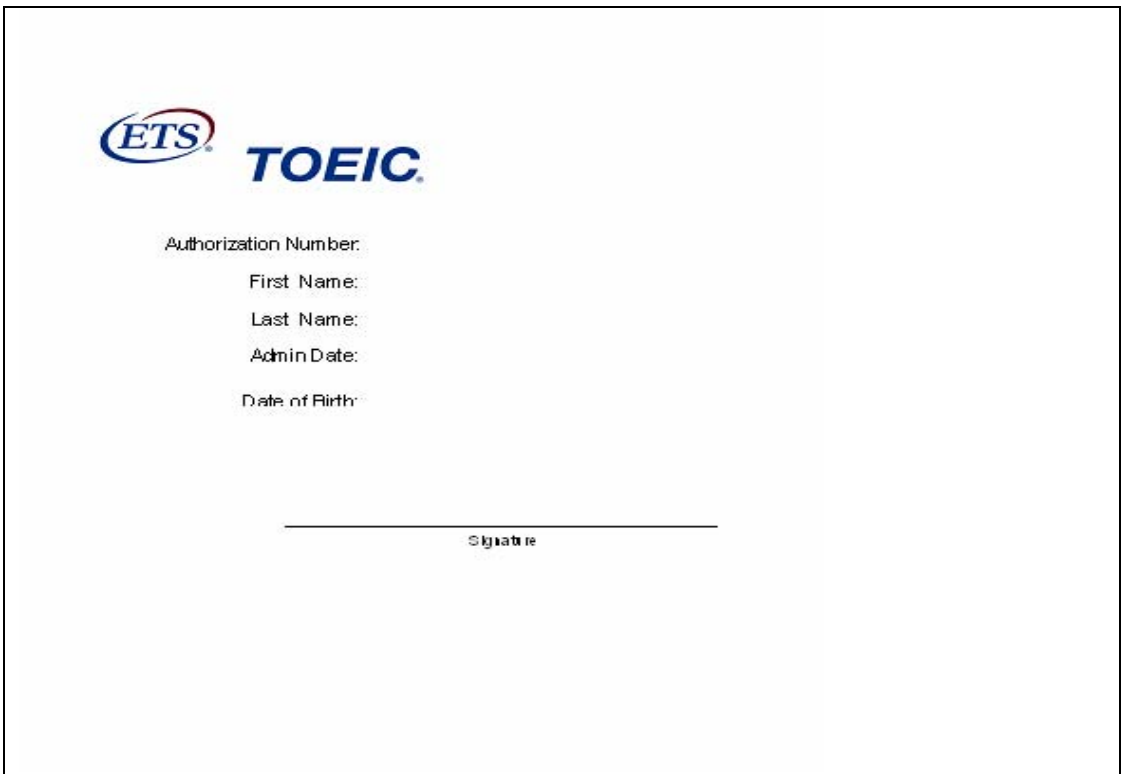

#### **Candidate Login**

Below is the screen flow for the candidate log in. Once a test has started, the TCA will not be allowed to reseat the examinee unless technical problems prevent the examinee from completing the test at that testing station.

Examinee enters his or her authorization number on this screen after signing and verifying the information on the Authorization Number Form. The writing utensil should be collected before the candidate begins logging in.

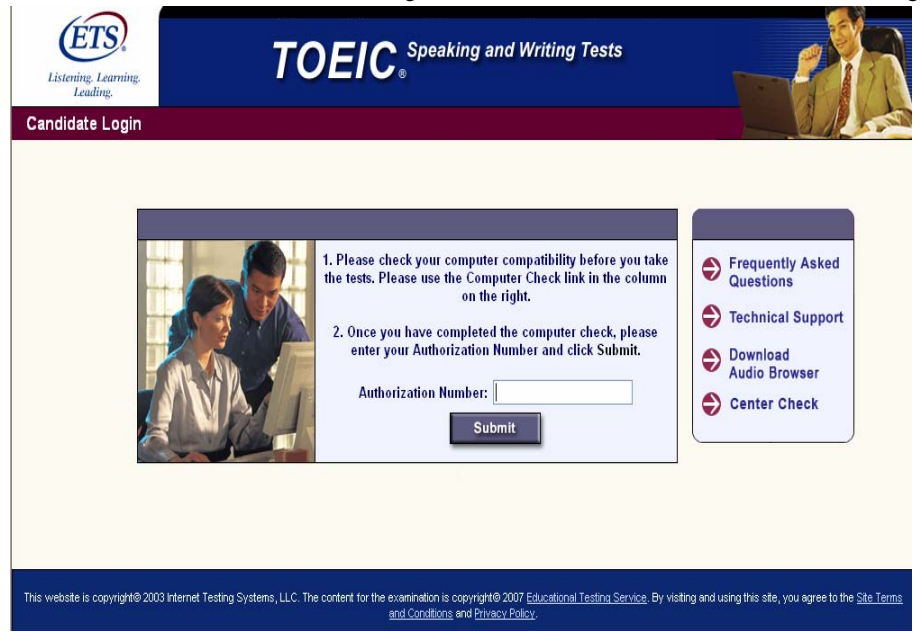

The examinee will enter the authorization number for a second time on this screen and then click the "Submit" button.

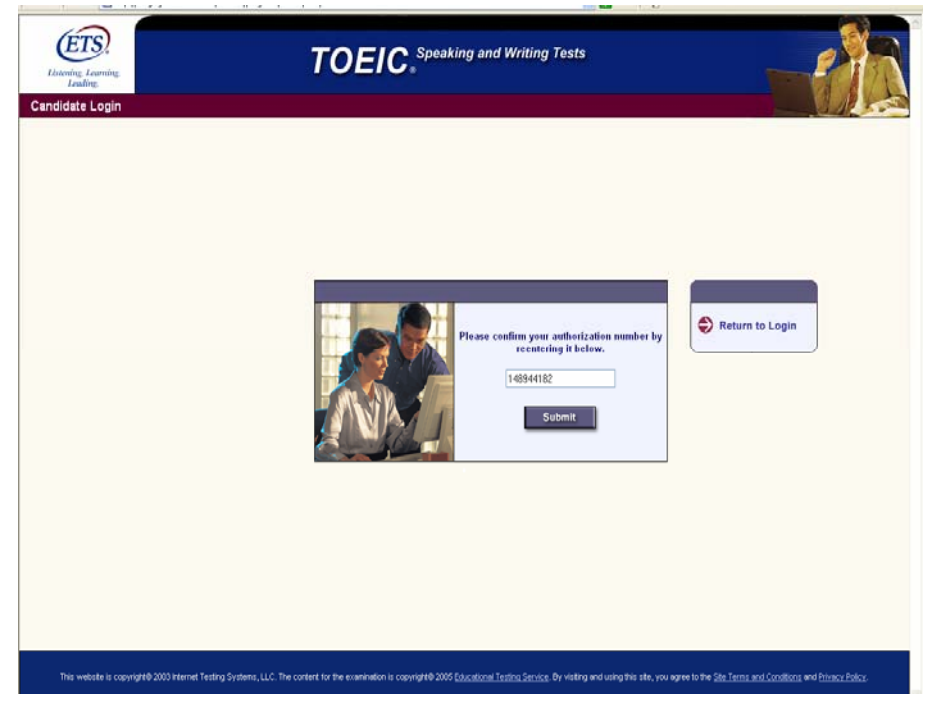

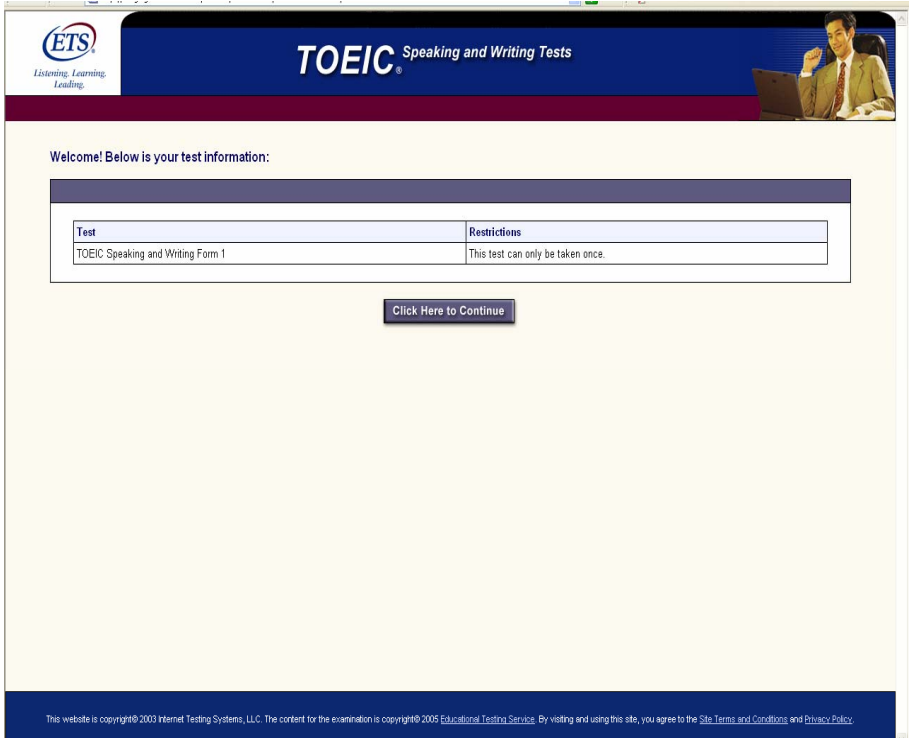

The examinee will click the "Click Here to Continue" button to move to the next screen.

The examinee will enter the authorization number for the third and final time and then click "Submit" button

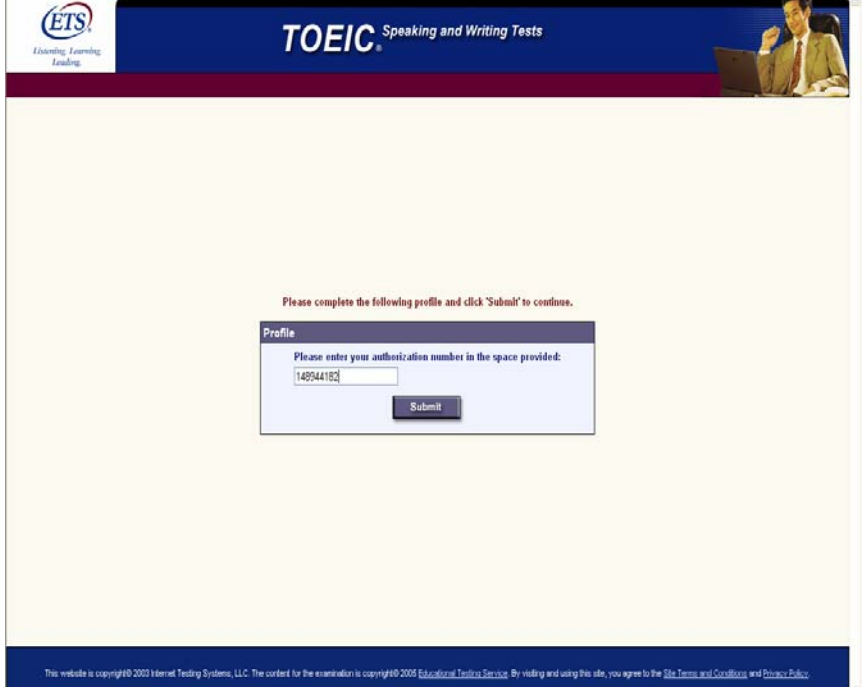

The examinee will then click; "Start Online" to begin his or her session **once the Authorization Number Form is signed and is collected by the TCA/Proctor.** When the Proctor or TCA collects the Authorization Number Form this screen should be present on each examinee's screen.

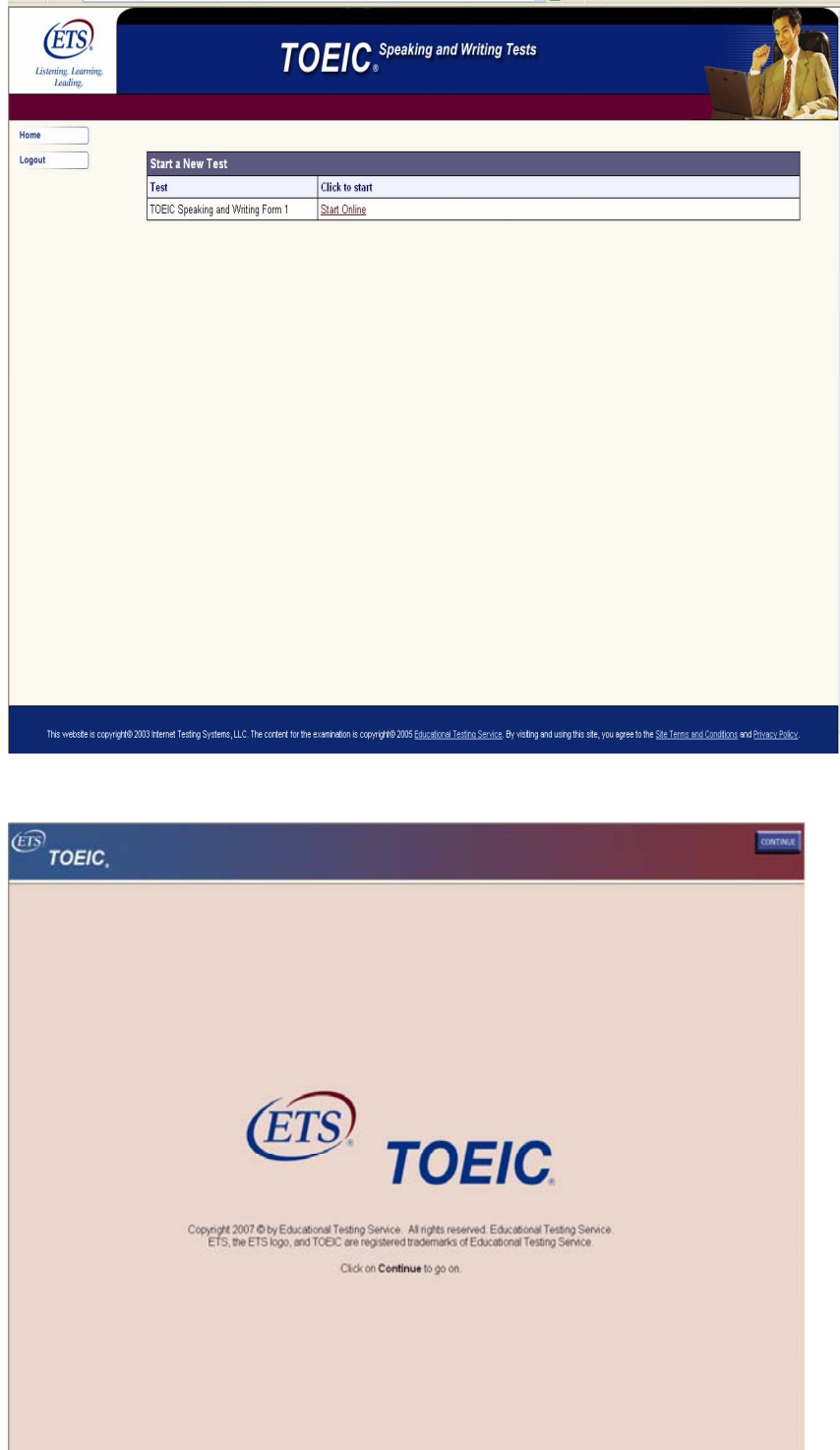

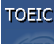

#### **CONTINUE**

#### **Test Center Regulations**

You should have nothing on your computer table except your identification; put everything else under the table. All cellular phones and pagers should be turned off and put away. Watch alarms must also be turned off. You ma

- attempting to take the test for someone else or having someone take the test for you
- · failing to provide acceptable identification
- $\bullet$  obtaining improper access to the test, or a part of the test, or information about the test
- U using a telephone or cellular phone during the test session or during breaks

U using any aids in connection with the test, such as mechanical pencils, pens, pagers, beepers, calculators, watch calculators,<br>books, pamphlets, notes, rulers, highlighter pens, stereos or radios with headphones, cell ph

 $\bullet$  creating a disturbance

attempting to give or receive assistance, or otherwise communicate, in any form, with another person about the test during the test of the test

- $\bullet\hspace{0.1cm}$  attempting to remove from the test room any test content or notes relating to the test
- $\bullet$  tampering with the computer
- $\bullet$  leaving the test room without permission

Click on Continue to go on.

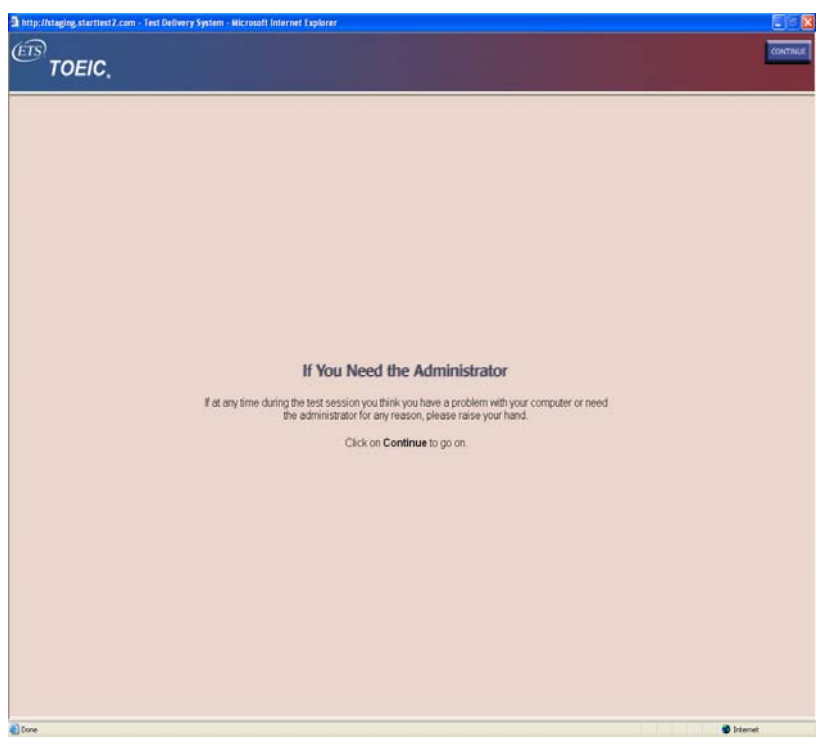

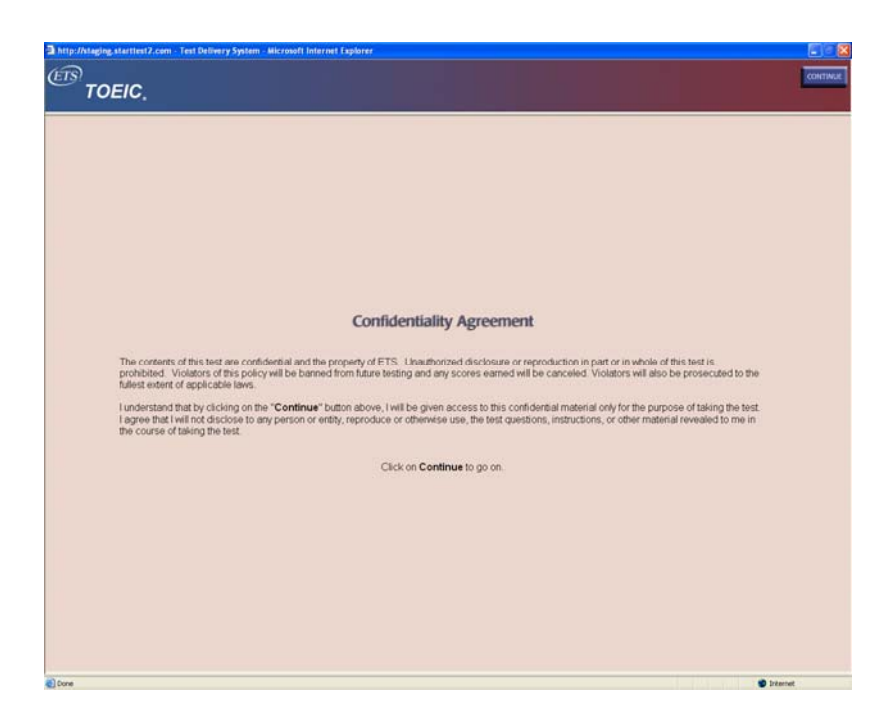

The examinee will then be asked to verify the audio and microphone settings. This check will adjust the microphone to the candidate's voice.

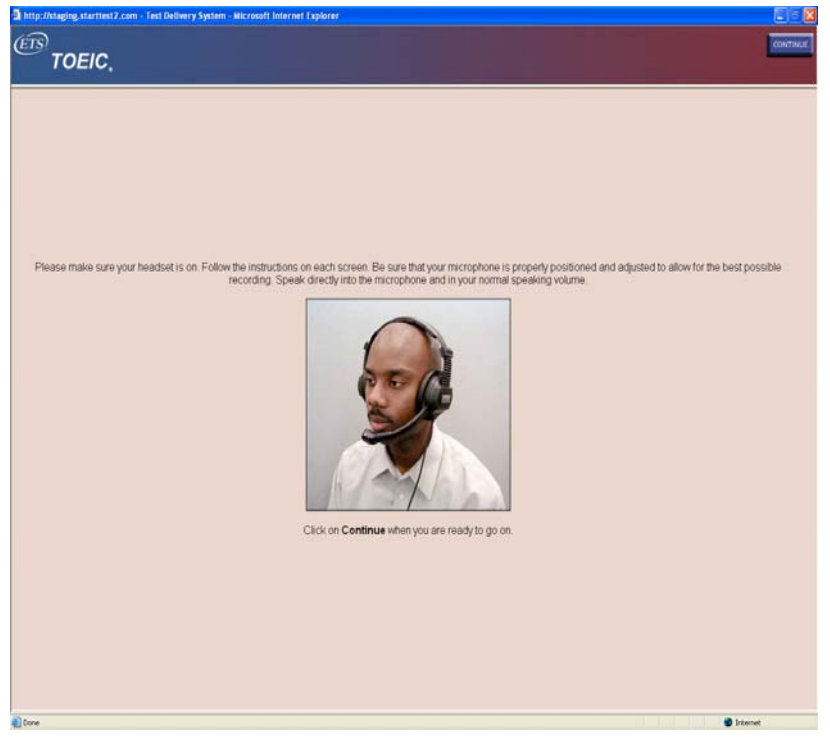

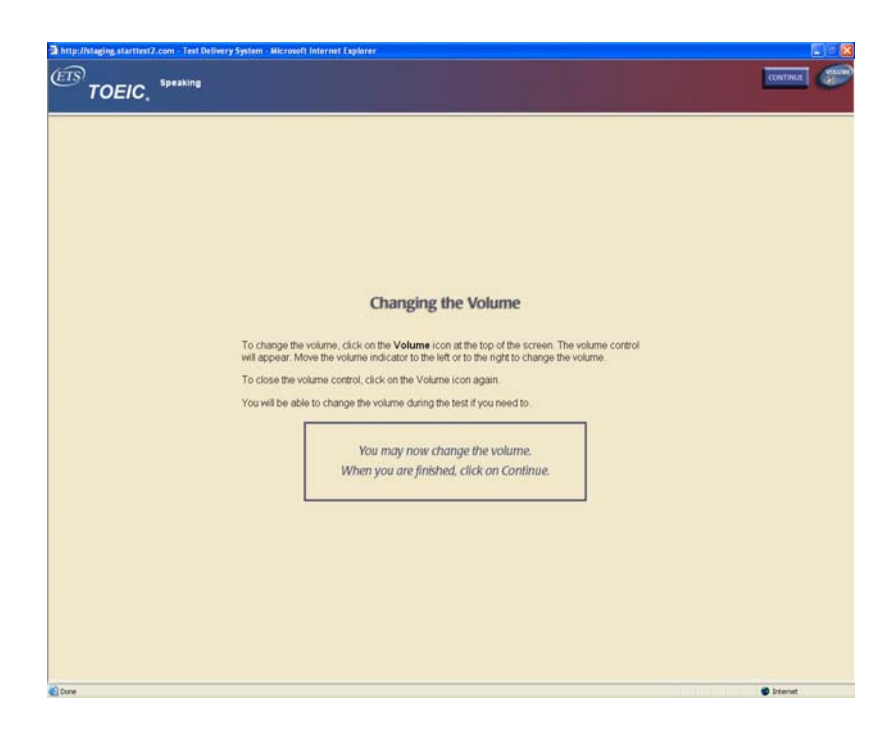

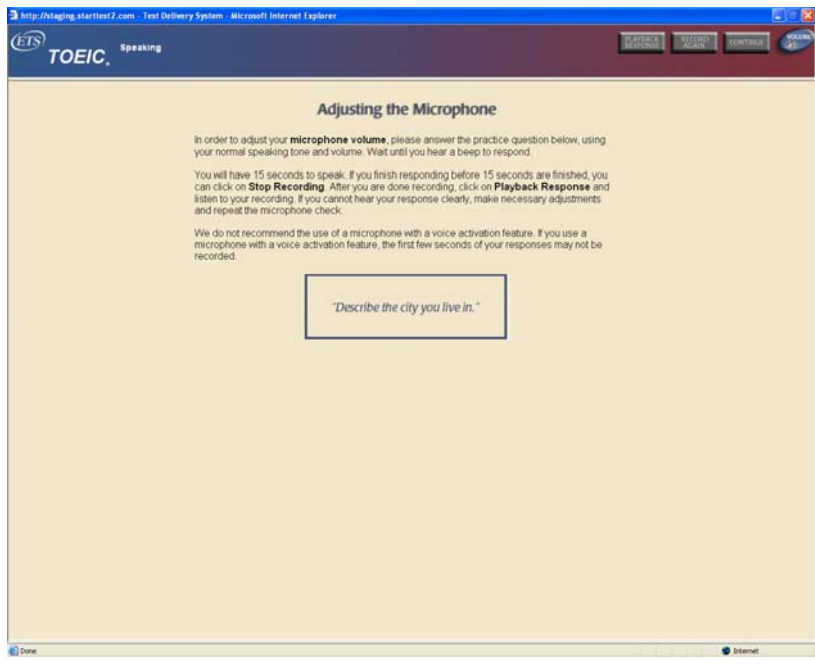

Once the examinee's headset and microphone audio has been setup correctly, the test taker may move on and begin the test.

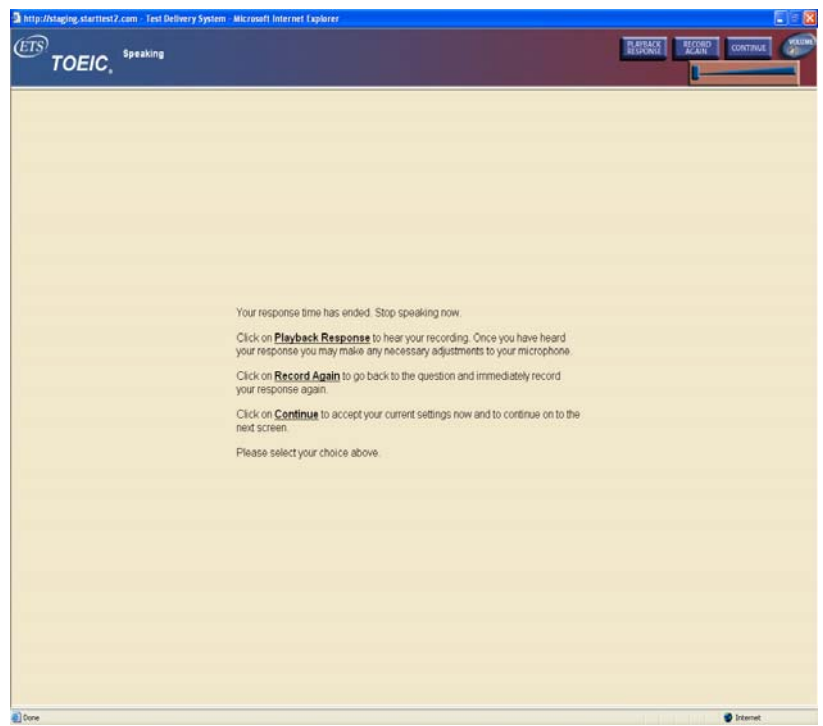

After the examinee completes the Writing Test, the following screen will appear**. The tests are not considered complete until the examinee answers the Use of Response Data question on this screen, clicks the "Next" button, and clicks through the two screens following the Use of Response Data screen.** If this is not done, the tests are considered "incomplete" and the responses will not be scored.

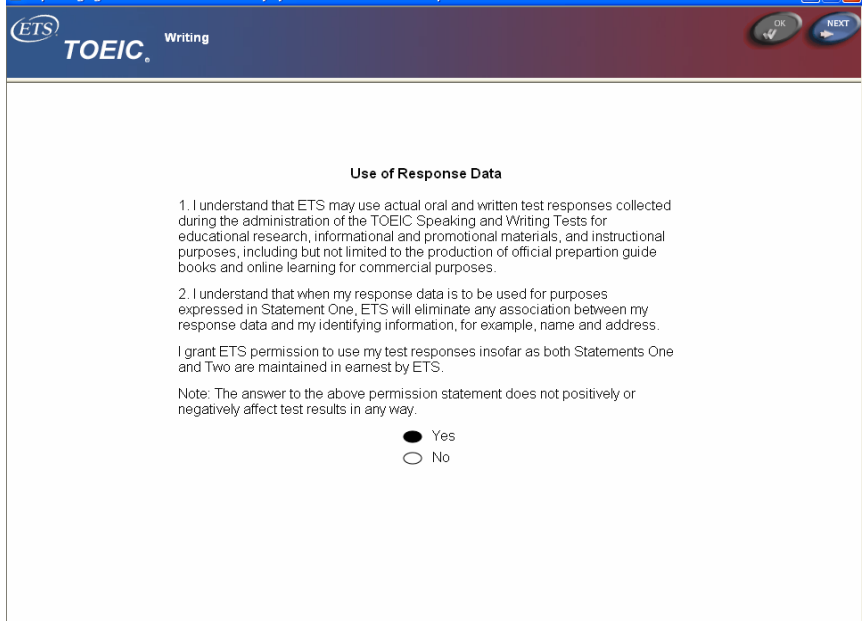

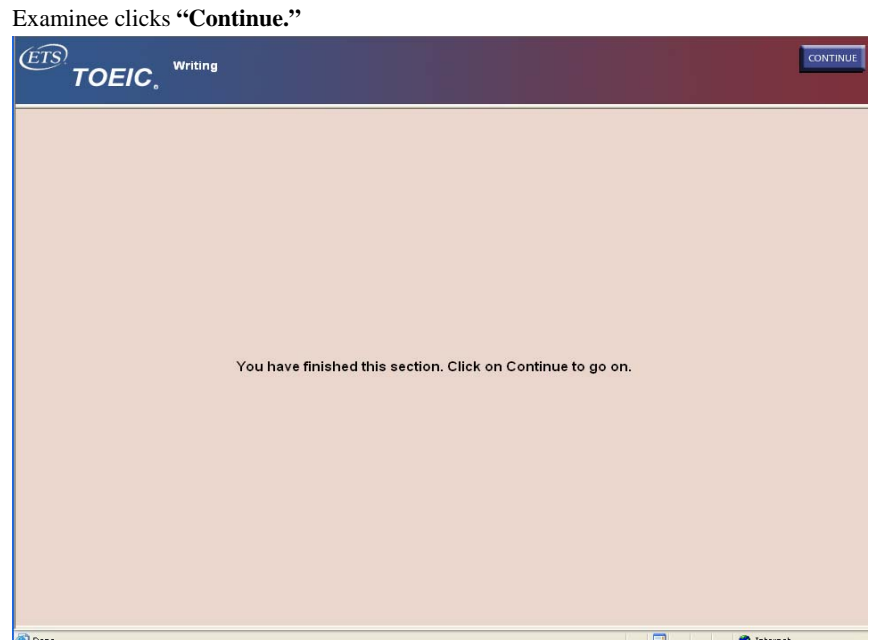

Once the examinee clicks **"Continue"** from this screen the session will be complete. This is the last screen of the test.

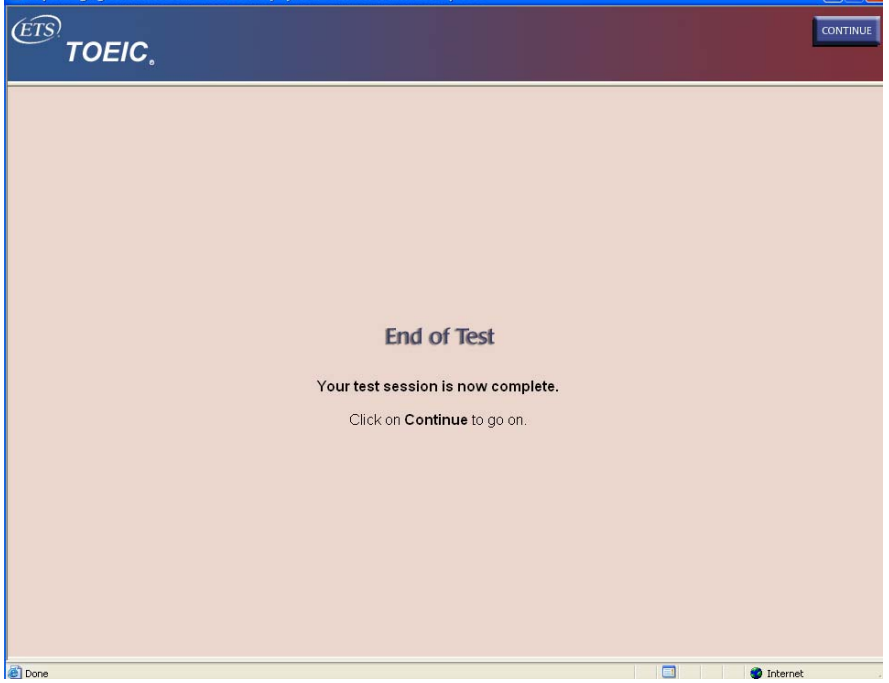

The TCA or Proctors will check the testing stations to ensure that the tests at each station have been completed. If there is an incomplete test, please follow the **"Incomplete Test Policy"** Instructions. This screen below will confirm a **complete test.** It will show a completion date and the name of the form that was used. **If this screen is not present, a test is not considered complete.** 

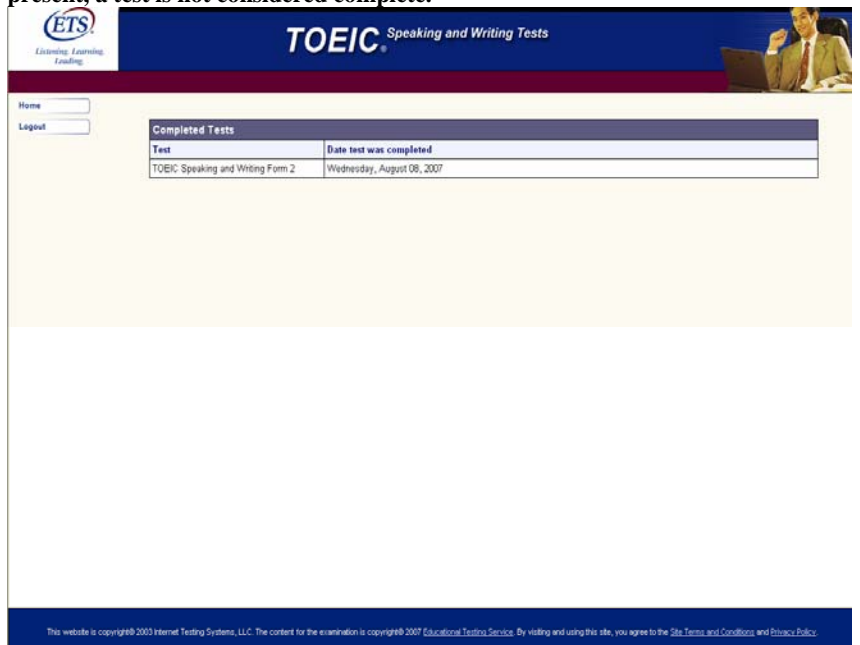

Once the test is complete, the TCA/Proctor should check the examinee's workstation to make sure the above screen is present before the examinee leaves the testing lab.

Please store all Authorization Number Forms in a safe place for EPV administration records.

# *TOEIC Identification Regulations*

- One of a TCA's most important responsibilities is to protect the integrity of the tests.
- TCAs have the authority and the responsibility to prevent unauthorized admittance to the testing room.
- The TCA is the only person who handles the physical ID documents. The TCA must determine if the ID matches the individual presenting it and has not been altered or falsified.

#### **Acceptable Forms of TOEIC ID**

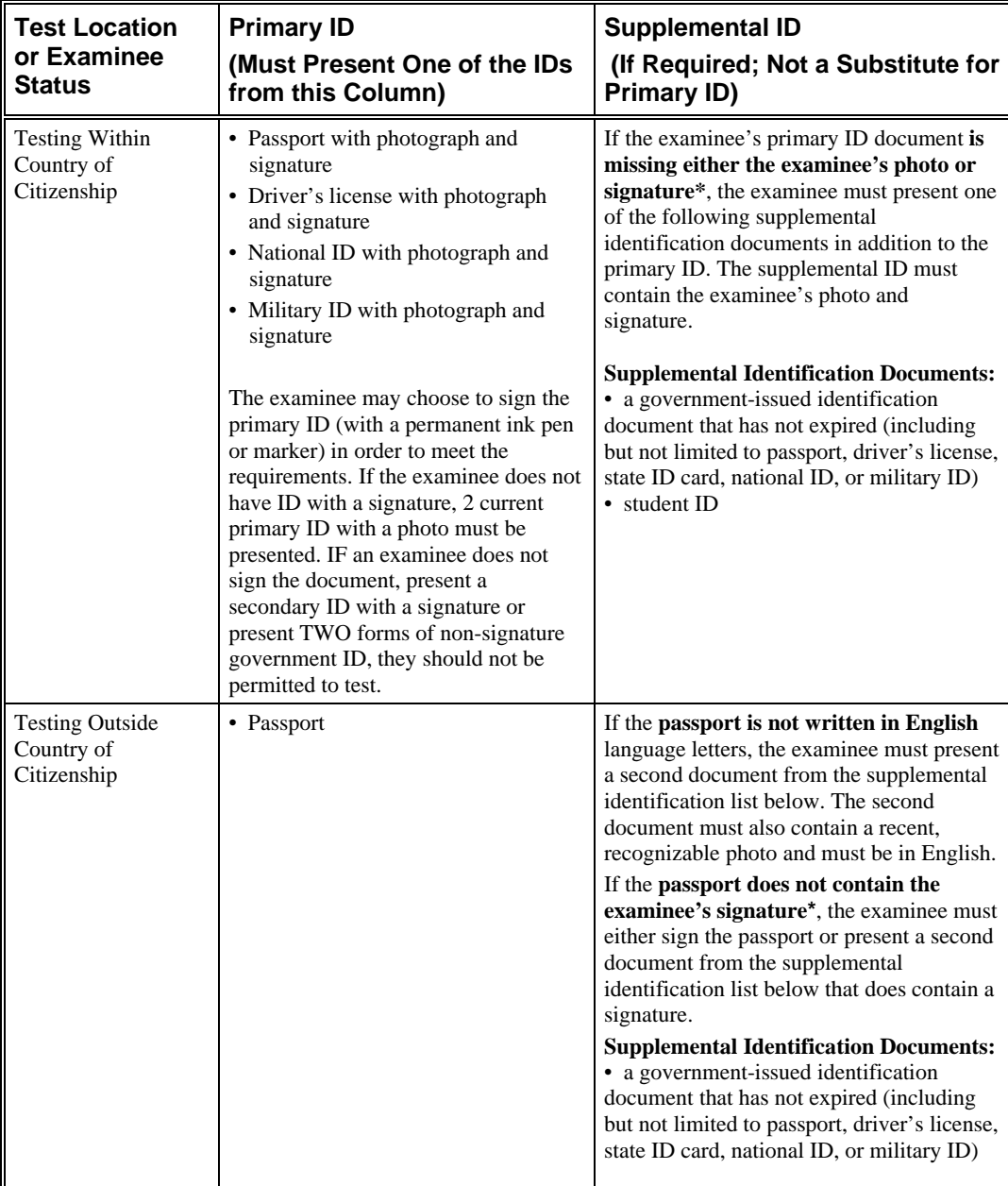

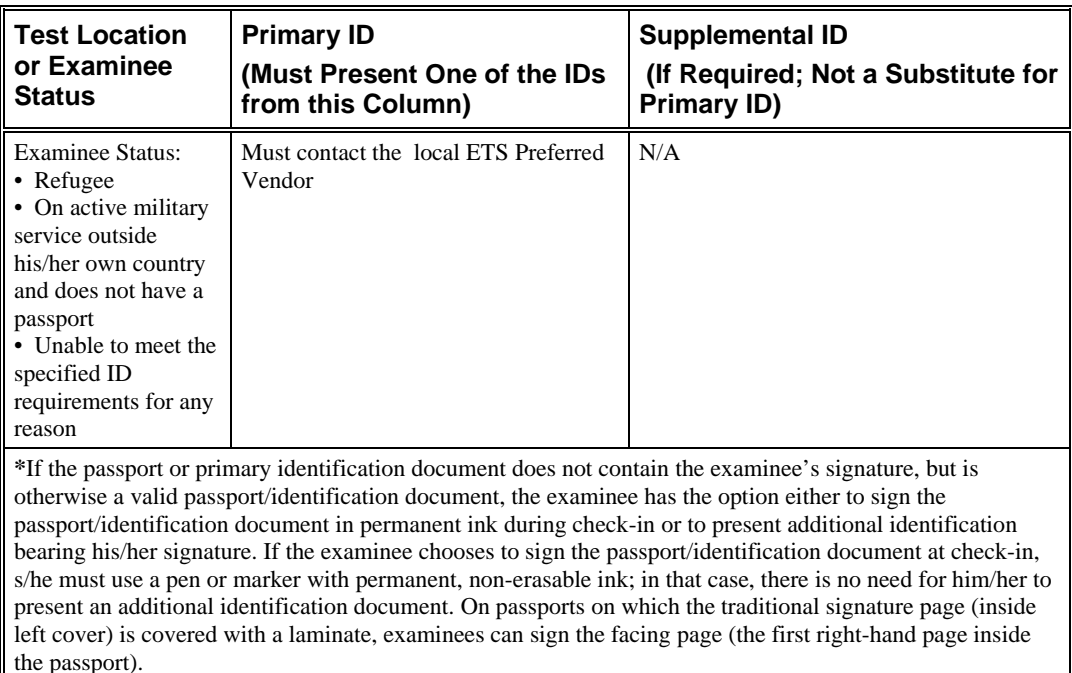

#### **Unacceptable Forms of Identification for TOEIC Tests**

**Unacceptable forms of identification include, but are not limited to:** 

- any expired ID
- draft classification card
- Credit card of any kind
- Social security card
- learner's permit or any temporary identification document (e.g., driver's license)
- international driver's license
- international student ID
- Notary-prepared letter or document
- employee identification card
- photocopy of ID

### *How to Monitor the Testing Room*

- At least one TCA or Proctor must be in the testing room at all times while testing is in progress.
- The TCA or Proctor must physically walk through testing room at frequent intervals.

# *Handling Questions and Problems*

• The TCA will assist examinees who have questions or problems during the test and remind those who have questions that they may be able to obtain computer-delivered assistance by selecting the **Help** testing tool on the screen. The TCA will do their best to answer questions about testing procedures and directions for using the computer. However, the TCA will not answer questions about specific content of the test or answers to any test questions. Keep conversation in the testing room to an absolute minimum.

• Prevent or resolve, in a fair and constructive manner, any incidents of improper examinee conduct. Be sure to explain any irregularities or unusual situations on an Irregularity Report.

## *Unscheduled Breaks*

- There are only unscheduled breaks for the TOEIC Program
- For unscheduled breaks:
	- o Examinees may leave the testing room briefly during actual testing time to go to the rest room or take medication.
	- o Remind the examinee that they will not be allowed extra testing time for such an absence.
	- o During unscheduled breaks, the time on the test continues to run.
	- o The TCA must submit an Irregularity Report for two or more unscheduled breaks, documenting whether the examinee left the test room and the amount of time for each unscheduled break. In addition, the TCA must submit details of any unusual or questionable behavior.
	- o Important**:** Do not permit TOEIC examinees to take unscheduled breaks when a speaking item is playing or when a test instructions screen is displayed.
- Examinees are not permitted to leave the test center vicinity during the test session.
- Examinees are not permitted to use phones, study materials, or other prohibited items during breaks.
- If an examinee takes two or more unscheduled breaks, the TCA must file an Irregularity Report indicating the number of breaks taken and the reason, if known.

### *How to End the Test and Dismiss Examinees*

- As stated above, ensure that all computers have the "end of test" confirmation screen present.
- Make sure all Authorization Number Forms have been collected. Candidates are NOT permitted to leave the testing room with them.
- Make a note of any no-show test takers and be prepared to update the registration file.
- No show deletions from database
- Alternative authorization numbers used due to technical difficulty
- Any corrections to candidate information (name miss-spellings, birthdates, etc.)
- The TCA or Proctors will remind the examinee to retrieve any personal belongings that may have been stored under the computer desk.

#### *How to Close the Test Site*

- The TCA will return the computer to its original settings if any changes were made.
- The TCA will ensure that headsets are returned to the appropriate storage area.
- •The TCA will check the testing room for abandoned personal items.

# *Technical Problems*

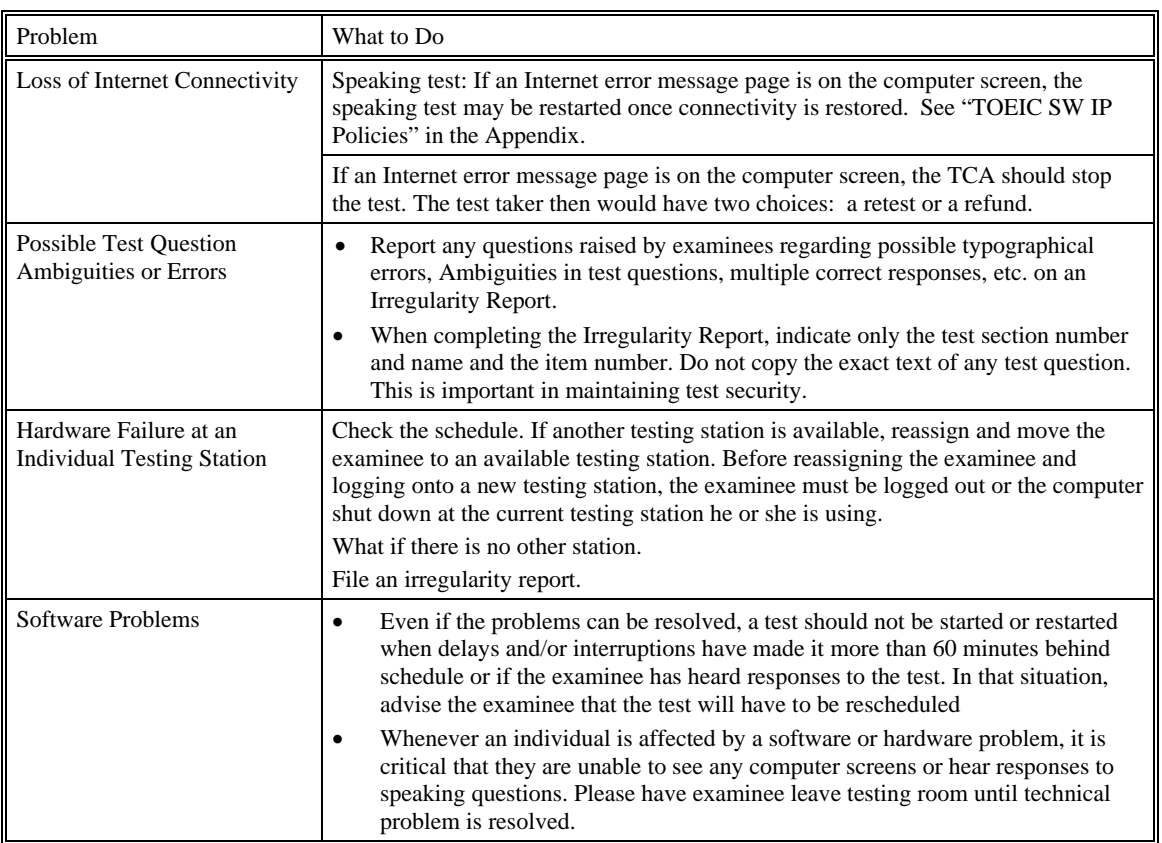

# *Facility Problems*

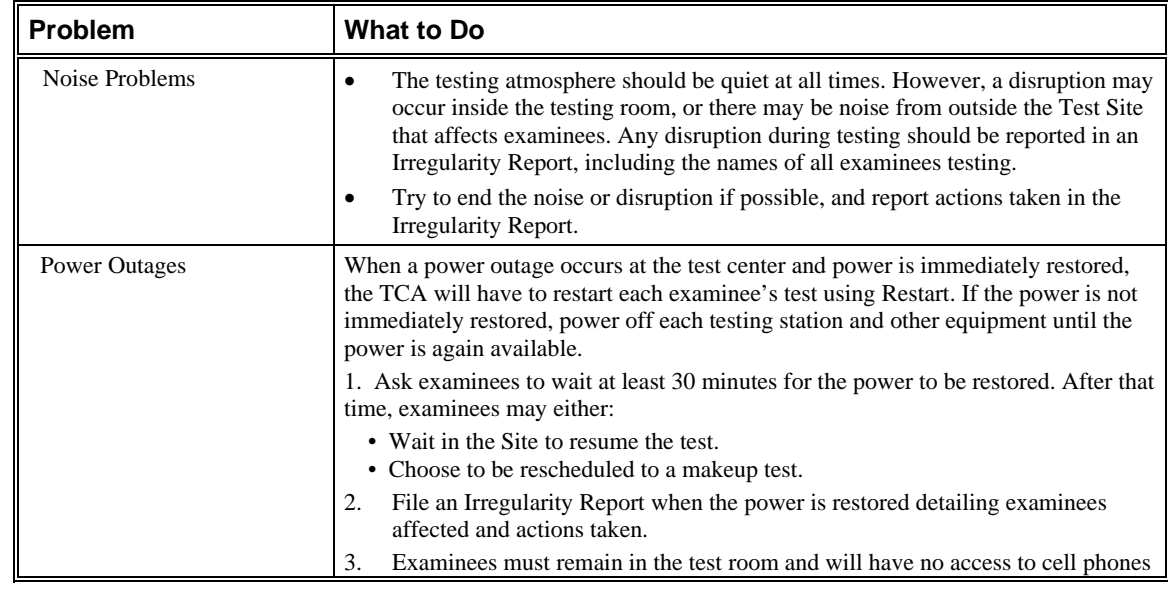

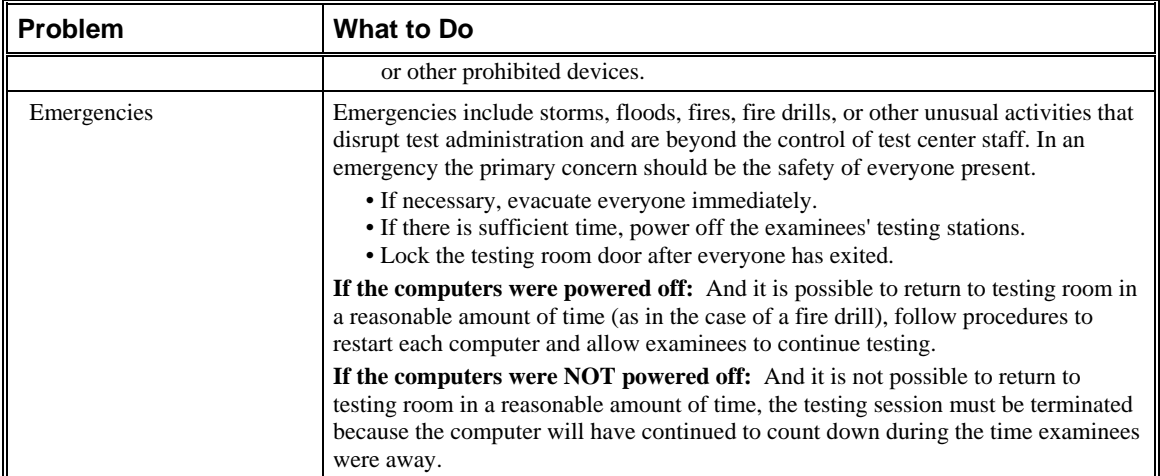